# **SQL Tutorial**

SQL (Structured Query Language) is used to modify and access data or information from a storage area called database. This beginner sql tutorial website teaches you the basics of SQL and how to write SQL queries. I will be sharing my knowledge on SQL and help you learn SQL better. The sql concepts discussed in this tutorial can be applied to most of database systems. The syntax used to explain the concepts is similar to the one used in Oracle database.

# **SQL Introduction**

SQL stands for "Structured Query Language" and can be pronounced as "SQL" or "sequel – (Structured English Query Language)". It is a query language used for accessing and modifying information in the database. IBM first developed SQL in 1970s. Also it is an ANSI/ISO standard. It has become a Standard Universal Language used by most of the relational database management systems (RDBMS). Some of the RDBMS systems are: Oracle, Microsoft SQL server, Sybase etc. Most of these have provided their own implementation thus enhancing it's feature and making it a powerful tool. Few of the sql commands used in sql programming are SELECT Statement, UPDATE Statement, INSERT INTO Statement, DELETE Statement, WHERE Clause, ORDER BY Clause, GROUP BY Clause, ORDER Clause, Joins, Views, GROUP Functions, Indexes etc.

In a simple manner, SQL is a non-procedural, English-like language that processes data in groups of records rather than one record at a time. Few functions of SQL are:

- store data
- modify data
- retrieve data
- modify data
- delete data
- create tables and other database objects
- delete data

#### **SQL Commands:**

SQL commands are instructions used to communicate with the database to perform specific task that work with data. SQL commands can be used not only for searching the database but also to perform various other functions like, for example, you can create tables, add data to tables, or modify data, drop the table, set permissions for users. SQL commands are grouped into four major categories depending on their functionality:

 **Data Definition Language (DDL)** - These SQL commands are used for creating, modifying, and dropping the structure of database objects. The commands are CREATE, ALTER, DROP, RENAME, and TRUNCATE.

 **Data Manipulation Language (DML)** - These SQL commands are used for storing, retrieving, modifying, and deleting data. These commands are SELECT, INSERT, UPDATE, and DELETE.

**Transaction Control Language (TCL)** - These SQL commands are used for managing changes affecting the data. These commands are COMMIT, ROLLBACK, and SAVEPOINT.

 **Data Control Language (DCL)** - These SQL commands are used for providing security to database objects. These commands are GRANT and REVOKE.

## **SQL SELECT Statement**

The most commonly used SQL command is SELECT statement. The SQL SELECT statement is used to query or retrieve data from a table in the database. A query may retrieve information from specified columns or from all of the columns in the table. To create a simple SQL SELECT Statement, you must specify the column(s) name and the table name. The whole query is called SQL SELECT Statement.

## **Syntax of SQL SELECT Statement:**

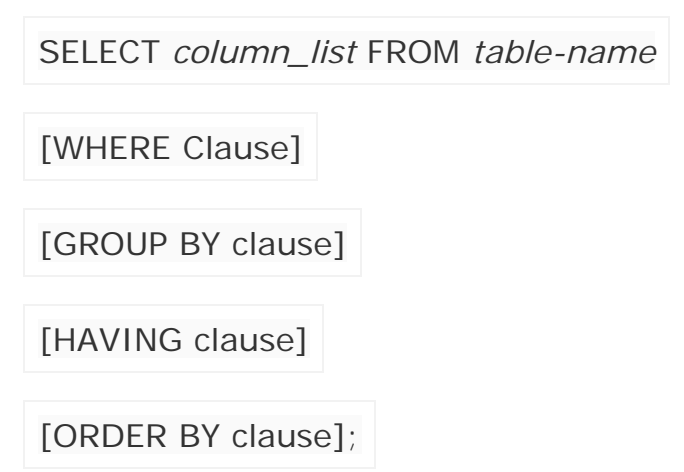

- *table-name* is the name of the table from which information is retrieved.
- *column\_list* includes one or more columns from which data is retrieved.
- The code within the brackets is optional.

## **database table student\_details;**

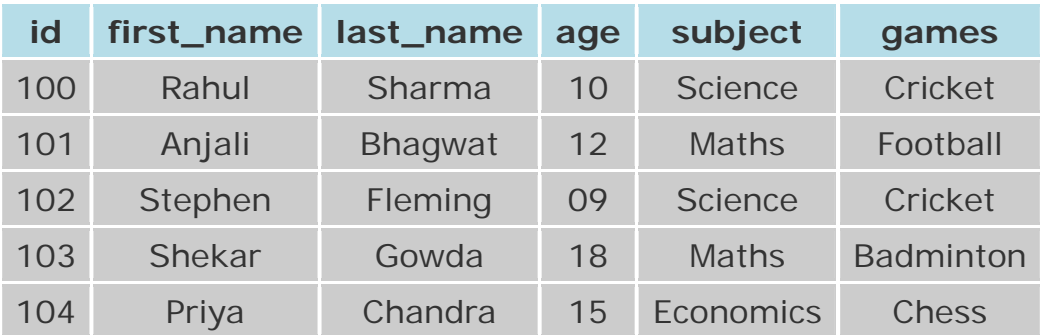

**NOTE:** *These database tables are used here for better explanation of SQL commands. In reality, the tables can have different columns and different data.* 

For example, consider the table student\_details. To select the first name of all the students the query would be like:

SELECT first\_name FROM student\_details;

# **NOTE:** *The commands are not case sensitive. The above SELECT statement can also be written as "select first\_name from students\_details;"*

You can also retrieve data from more than one column. For example, to select first name and last name of all the students.

SELECT first\_name, last\_name FROM student\_details;

You can also use clauses like WHERE, GROUP BY, HAVING, ORDER BY with SELECT statement. We will discuss these commands in coming chapters.

# **NOTE:** *In a SQL SELECT statement only SELECT and FROM statements are mandatory. Other clauses like WHERE, ORDER BY, GROUP BY, HAVING are optional.*

## **How to use expressions in SQL SELECT Statement?**

Expressions combine many arithmetic operators, they can be used in SELECT, WHERE and ORDER BY Clauses of the SQL SELECT Statement.

Here we will explain how to use expressions in the SQL SELECT Statement. About using expressions in WHERE and ORDER BY clause, they will be explained in their respective sections.

The operators are evaluated in a specific order of precedence, when more than one arithmetic operator is used in an expression. The order of evaluation is: parentheses, division, multiplication, addition, and subtraction. The evaluation is performed from the left to the right of the expression.

For example: If we want to display the first and last name of an employee combined together, the SQL Select Statement would be like

SELECT first\_name || ' ' || last\_name FROM employee;

## **Output:**

first\_name || ' ' || last\_name

---------------------------------

Rahul Sharma Anjali Bhagwat Stephen Fleming Shekar Gowda Priya Chandra

You can also provide aliases as below.

```
SELECT first_name || ' ' || last_name AS emp_name FROM employee;
```
#### **Output:**

emp\_name -------------

Rahul Sharma Anjali Bhagwat Stephen Fleming Shekar Gowda Priya Chandra

## **SQL Alias**

SQL Aliases are defined for columns and tables. Basically aliases is created to make the column selected more readable.

**For Example:** To select the first name of all the students, the query would be like:

## **Aliases for columns:**

SELECT first\_name AS Name FROM student\_details; SELECT first\_name Name FROM student\_details;

In the above query, the column first\_name is given a alias as 'name'. So when the result is displayed the column name appears as 'Name' instead of 'first\_name'.

## **Output:**

Name

------------- Rahul Sharma Anjali Bhagwat Stephen Fleming Shekar Gowda Priya Chandra

## **Aliases for tables:**

SELECT s.first\_name FROM student\_details s;

In the above query, alias 's' is defined for the table student\_details and the column first\_name is selected from the table.

Aliases is more useful when

- There are more than one tables involved in a query,
- Functions are used in the query,
- The column names are big or not readable,
- More than one columns are combined together

# **SQL WHERE Clause**

The WHERE Clause is used when you want to retrieve specific information from a table excluding other irrelevant data. For example, when you want to see the information about students in class 10th only then you do need the information about the students in other class. Retrieving information about all the students would increase the processing time for the query.

So SQL offers a feature called WHERE clause, which we can use to restrict the data that is retrieved. The condition you provide in the WHERE clause filters the rows retrieved from the table and gives you only those rows which you expected to see. WHERE clause can be used along with SELECT, DELETE, UPDATE statements.

# **Syntax of SQL WHERE Clause:**

WHERE {column or expression} comparison-operator value

Syntax for a WHERE clause with Select statement is:

SELECT *column\_list* FROM *table-name*

WHERE *condition*;

- *column or expression* Is the column of a table or a expression
- *comparison-operator* operators like = <> etc.
- *value* Any user value or a column name for comparison

**For Example:** To find the name of a student with id 100, the query would be like:

SELECT first\_name, last\_name FROM student\_details

WHERE  $id = 100$ :

Comparison Operators and Logical Operators are used in WHERE Clause. These operators are discussed in the next chapter.

**NOTE:** *Aliases defined for the columns in the SELECT statement cannot be used in the WHERE clause to set conditions. Only aliases created for tables can be used to reference the columns in the table.*  **How to use expressions in the WHERE Clause?** 

Expressions can also be used in the WHERE clause of the SELECT statement.

**For example:** Lets consider the employee table. If you want to display employee name, current salary, and a 20% increase in the salary for only those products where the percentage increase in salary is greater than 30000, the SELECT statement can be written as shown below

SELECT name, salary, salary\*1.2 AS new\_salary FROM employee

WHERE salary\*1.2 > 30000;

**Output:**

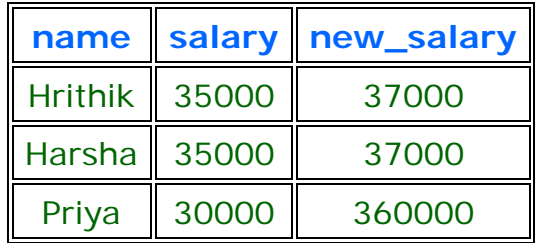

**NOTE:** *Aliases defined in the SELECT Statement can be used in WHERE Clause.*

## **SQL Operators**

There are two type of Operators, namely Comparison Operators and Logical Operators. These operators are used mainly in the WHERE clause, HAVING clause to filter the data to be selected.

## **Comparison Operators:**

Comparison operators are used to compare the column data with specific values in a condition.

Comparison Operators are also used along with the SELECT statement to filter data based on specific conditions.

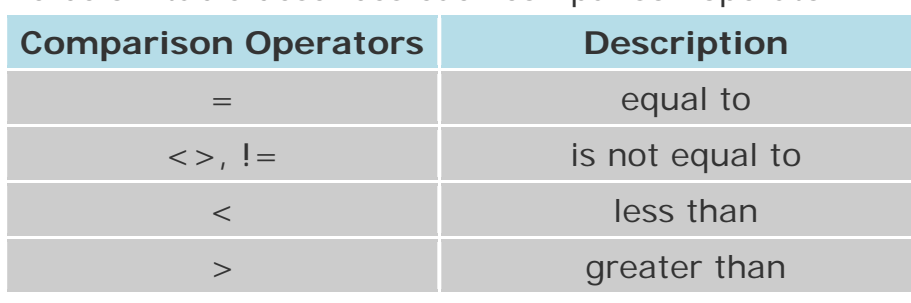

The below table describes each comparison operator.

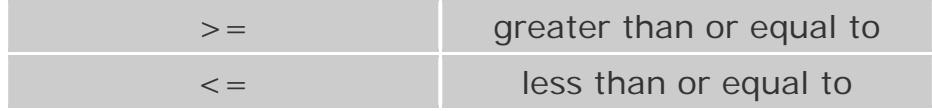

## **Logical Operators:**

There are three Logical Operators namely AND, OR and NOT. Logical operators are discussed in detail in the next section.

# **SQL Logical Operators**

There are three Logical Operators namely, AND, OR, and NOT. These operators compare two conditions at a time to determine whether a row can be selected for the output. When retrieving data using a SELECT statement, you can use logical operators in the WHERE clause, which allows you to combine more than one condition.

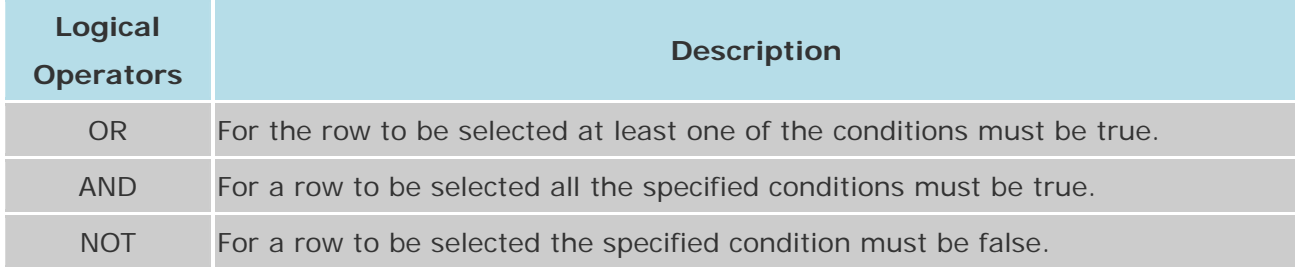

# **"OR" Logical Operator:**

If you want to select rows that satisfy at least one of the given conditions, you can use the logical operator, OR.

**For example:** if you want to find the names of students who are studying either Maths or Science, the query would be like,

SELECT first\_name, last\_name, subject

FROM student\_details

WHERE subject = 'Maths' OR subject = 'Science'

The output would be something like,

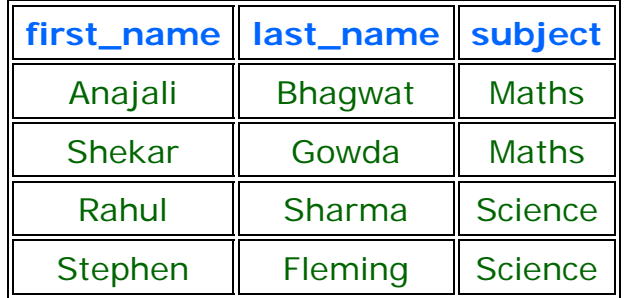

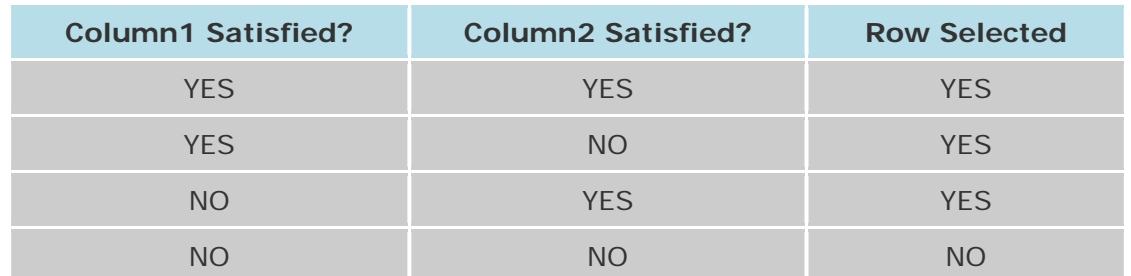

The following table describes how logical "OR" operator selects a row.

# **"AND" Logical Operator:**

If you want to select rows that must satisfy all the given conditions, you can use the logical operator, AND.

**For Example:** To find the names of the students between the age 10 to 15 years, the query would be like:

SELECT first\_name, last\_name, age

FROM student\_details

WHERE age  $>$  = 10 AND age  $\lt$  = 15;

The output would be something like,

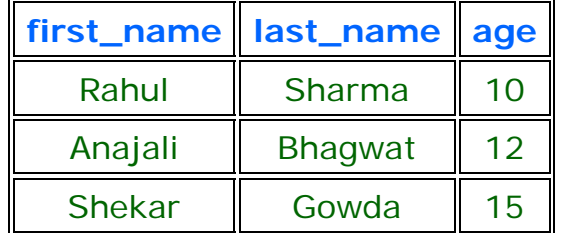

The following table describes how logical "AND" operator selects a row.

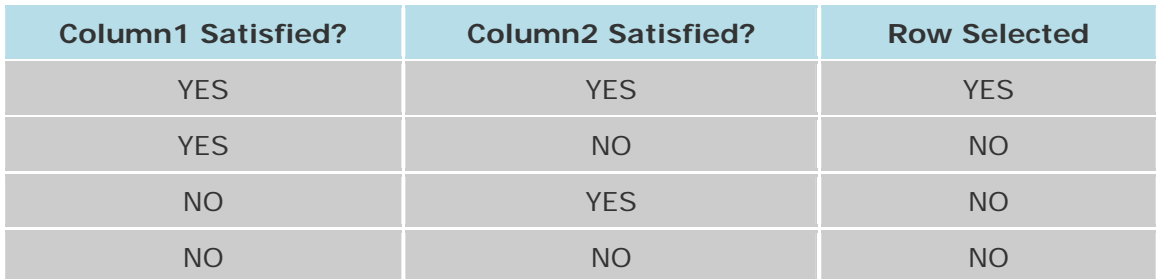

# **"NOT" Logical Operator:**

If you want to find rows that do not satisfy a condition, you can use the logical operator, NOT. NOT results in the reverse of a condition. That is, if a condition is satisfied, then the row is not returned.

**For example:** If you want to find out the names of the students who do not play football, the query would be like:

SELECT first\_name, last\_name, games

FROM student\_details

WHERE NOT games = 'Football'

The output would be something like,

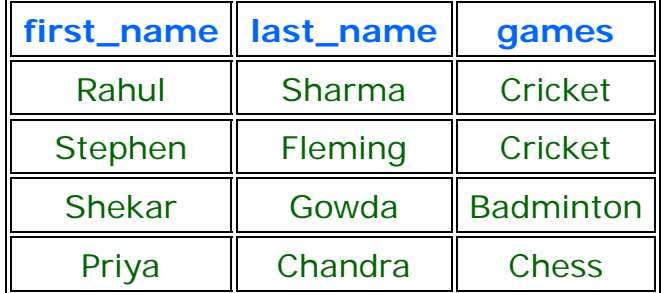

The following table describes how logical "NOT" operator selects a row.

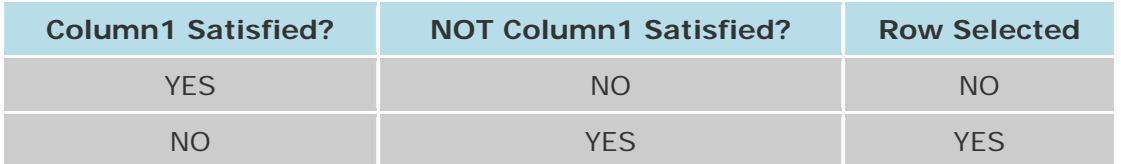

Nested Logical Operators:

You can use multiple logical operators in an SQL statement. When you combine the logical operators in a SELECT statement, the order in which the statement is processed is

- 1) NOT
- 2) AND
- 3) OR

**For example:** If you want to select the names of the students who age is between 10 and 15 years, or those who do not play football, the SELECT statement would be

```
SELECT first_name, last_name, age, games
```
FROM student\_details

WHERE age  $>$  = 10 AND age  $\lt$  = 15

```
OR NOT games = 'Football'
```
The output would be something like,

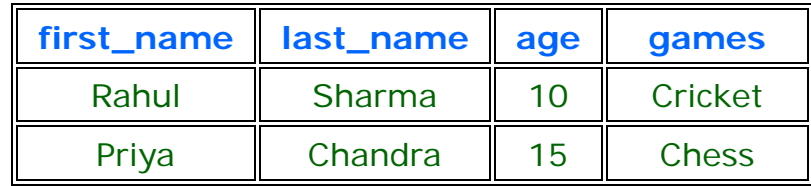

In this case, the filter works as follows:

Condition 1: All the students you do not play football are selected.

Condition 2: All the students whose are aged between 10 and 15 are selected. Condition 3: Finally the result is, the rows which satisfy at least one of the above conditions is returned.

# **NOTE:** *The order in which you phrase the condition is important, if the order changes you are likely to get a different result.*

# **SQL Comparison Keywords**

There are other comparison keywords available in sql which are used to enhance the search capabilities of a sql query. They are "IN", "BETWEEN...AND", "IS NULL", "LIKE".

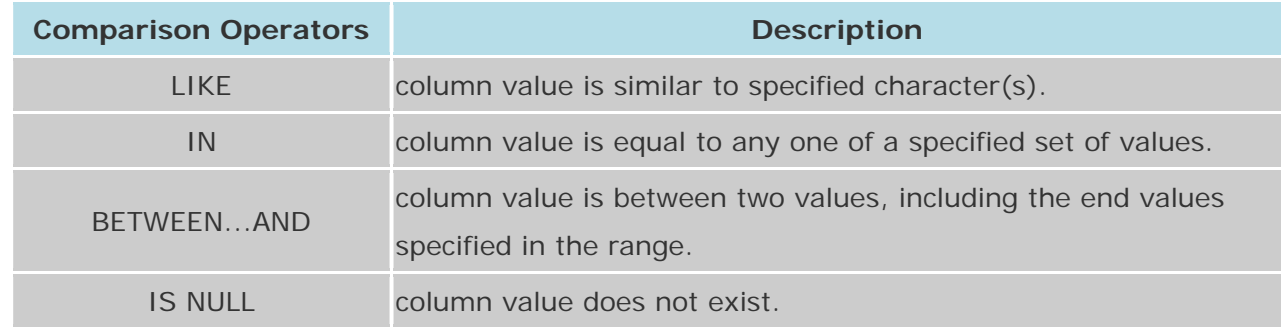

# **SQL LIKE Operator**

The LIKE operator is used to list all rows in a table whose column values match a specified pattern. It is useful when you want to search rows to match a specific pattern, or when you do not know the entire value. For this purpose we use a wildcard character '%'.

**For example:** To select all the students whose name begins with 'S'

SELECT first\_name, last\_name

FROM student\_details

WHERE first\_name LIKE 'S%';

The output would be similar to:

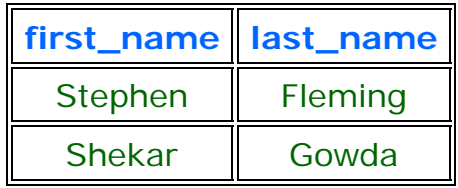

The above select statement searches for all the rows where the first letter of the column first name is 'S' and rest of the letters in the name can be any character. There is another wildcard character you can use with LIKE operator. It is the underscore character,  $'$   $\angle$  '. In a search string, the underscore signifies a single character.

**For example:** to display all the names with 'a' second character,

SELECT first\_name, last\_name

FROM student\_details

WHERE first\_name LIKE '\_a%';

The output would be similar to:

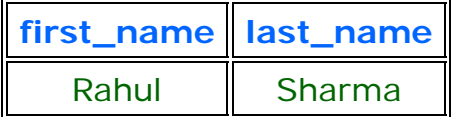

**NOTE:***Each underscore act as a placeholder for only one character. So you can use more than one underscore. Eg: ' \_\_i% '-this has two underscores towards the left, 'S\_\_j%' - this has two underscores between character 'S' and 'i'.* 

# **SQL BETWEEN ... AND Operator**

The operator BETWEEN and AND, are used to compare data for a range of values. **For Example:** to find the names of the students between age 10 to 15 years, the query would be like,

SELECT first\_name, last\_name, age

FROM student\_details

WHERE age BETWEEN 10 AND 15;

The output would be similar to:

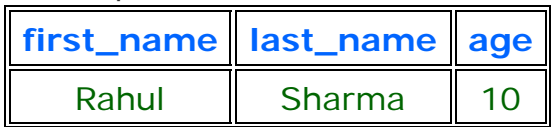

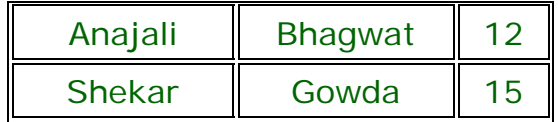

## **SQL IN Operator:**

The IN operator is used when you want to compare a column with more than one value. It is similar to an OR condition.

**For example:** If you want to find the names of students who are studying either Maths or Science, the query would be like,

SELECT first\_name, last\_name, subject

FROM student\_details

WHERE subject IN ('Maths', 'Science');

The output would be similar to:

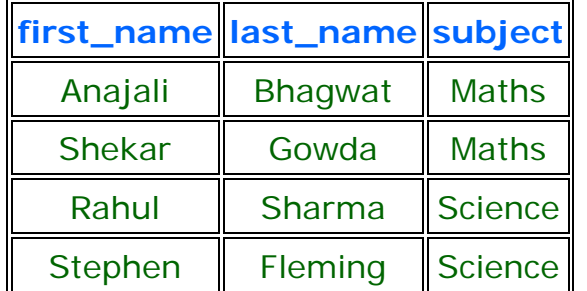

You can include more subjects in the list like ('maths', 'science', 'history') **NOTE:** *The data used to compare is case sensitive.* 

## **SQL IS NULL Operator**

A column value is NULL if it does not exist. The IS NULL operator is used to display all the rows for columns that do not have a value.

**For Example:** If you want to find the names of students who do not participate in any games, the query would be as given below

SELECT first\_name, last\_name

FROM student\_details

WHERE games IS NULL

There would be no output as we have every student participate in a game in the table student details, else the names of the students who do not participate in any games would be displayed.

## **SQL ORDER BY**

The ORDER BY clause is used in a SELECT statement to sort results either in ascending or descending order. Oracle sorts query results in ascending order by default.

## **Syntax for using SQL ORDER BY clause to sort data is:**

SELECT column-list

FROM table\_name [WHERE condition]

[ORDER BY column1 [, column2, .. columnN] [DESC]];

#### **database table "employee";**

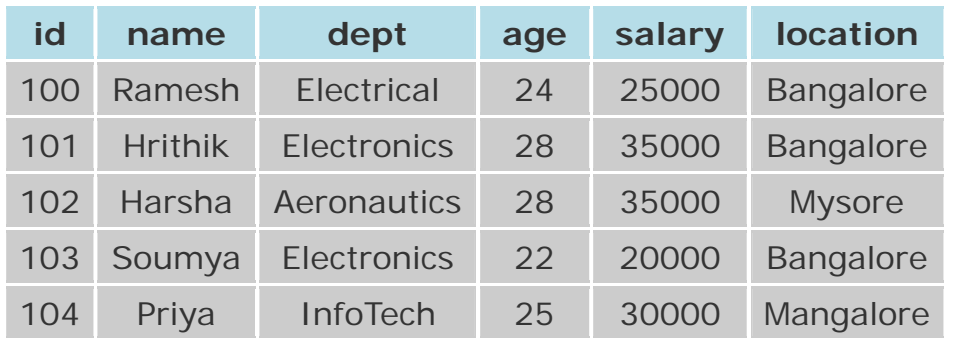

**For Example:** If you want to sort the employee table by salary of the employee, the sql query would be.

SELECT name, salary FROM employee ORDER BY salary;

The output would be like

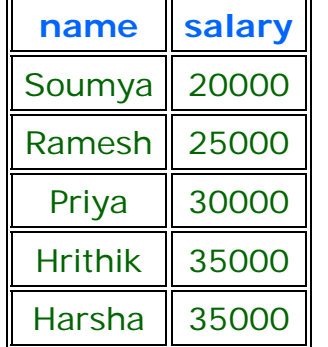

The query first sorts the result according to name and then displays it.

You can also use more than one column in the ORDER BY clause.

If you want to sort the employee table by the name and salary, the query would be like,

SELECT name, salary FROM employee ORDER BY name, salary;

The output would be like:

| name           | salary |  |
|----------------|--------|--|
| Soumya         | 20000  |  |
| Ramesh         | 25000  |  |
| Priya          | 30000  |  |
| <b>Harsha</b>  | 35000  |  |
| <b>Hrithik</b> | 35000  |  |

# **NOTE: The** *columns specified in ORDER BY clause should be one of the columns selected in the SELECT column list.*

You can represent the columns in the ORDER BY clause by specifying the position of a column in the SELECT list, instead of writing the column name. The above query can also be written as given below,

SELECT name, salary FROM employee ORDER BY 1, 2;

By default, the ORDER BY Clause sorts data in ascending order. If you want to sort the data in descending order, you must explicitly specify it as shown below.

SELECT name, salary

FROM employee

ORDER BY name, salary DESC;

The above query sorts only the column 'salary' in descending order and the column 'name' by ascending order.

If you want to select both name and salary in descending order, the query would be as given below.

SELECT name, salary

FROM employee

ORDER BY name DESC, salary DESC;

# **How to use expressions in the ORDER BY Clause?**

Expressions in the ORDER BY clause of a SELECT statement.

**For example:** If you want to display employee name, current salary, and a 20% increase in the salary for only those employees for whom the percentage increase in salary is greater than 30000 and in descending order of the increased price, the SELECT statement can be written as shown below

```
SELECT name, salary, salary*1.2 AS new_salary
```
FROM employee

WHERE salary\*1.2 > 30000

ORDER BY new\_salary DESC;

The output for the above query is as follows.

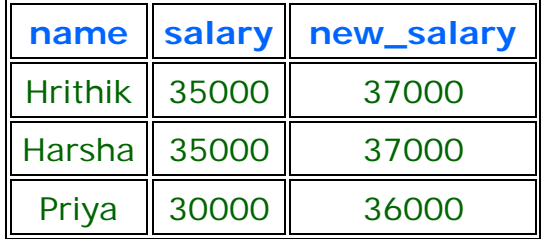

**NOTE:***Aliases defined in the SELECT Statement can be used in ORDER BY Clause.*

# **SQL GROUP Functions**

Group functions are built-in SQL functions that operate on groups of rows and return one value for the entire group. These functions are: **COUNT, MAX, MIN, AVG, SUM, DISTINCT** 

**SQL COUNT ():** This function returns the number of rows in the table that satisfies the condition specified in the WHERE condition. If the WHERE condition is not specified, then the query returns the total number of rows in the table. **For Example:** If you want the number of employees in a particular department, the query would be:

SELECT COUNT (\*) FROM employee

WHERE dept  $=$  'Electronics';

The output would be '2' rows.

If you want the total number of employees in all the department, the query would take the form:

SELECT COUNT (\*) FROM employee;

The output would be '5' rows.

**SQL DISTINCT():** This function is used to select the distinct rows.

**For Example:** If you want to select all distinct department names from employee table, the query would be:

SELECT DISTINCT dept FROM employee;

To get the count of employees with unique name, the query would be:

SELECT COUNT (DISTINCT name) FROM employee;

**SQL MAX():** This function is used to get the maximum value from a column. To get the maximum salary drawn by an employee, the query would be:

SELECT MAX (salary) FROM employee;

**SQL MIN():** This function is used to get the minimum value from a column. To get the minimum salary drawn by an employee, he query would be:

SELECT MIN (salary) FROM employee;

**SQL AVG():** This function is used to get the average value of a numeric column. To get the average salary, the query would be

SELECT AVG (salary) FROM employee;

**SQL SUM():** This function is used to get the sum of a numeric column To get the total salary given out to the employees,

SELECT SUM (salary) FROM employee;

## **SQL GROUP BY Clause**

The SQL GROUP BY Clause is used along with the group functions to retrieve data grouped according to one or more columns.

For Example: If you want to know the total amount of salary spent on each department, the query would be:

SELECT dept, SUM (salary)

FROM employee

GROUP BY dept;

The output would be like:

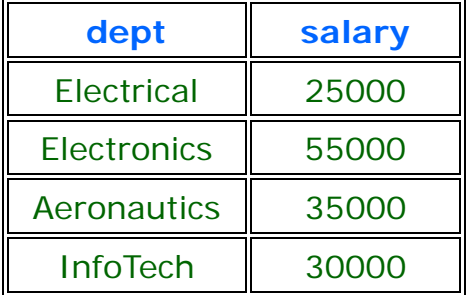

**NOTE:** *The group by clause should contain all the columns in the select list expect those used along with the group functions.*

SELECT location, dept, SUM (salary)

FROM employee

GROUP BY location, dept;

The output would be like:

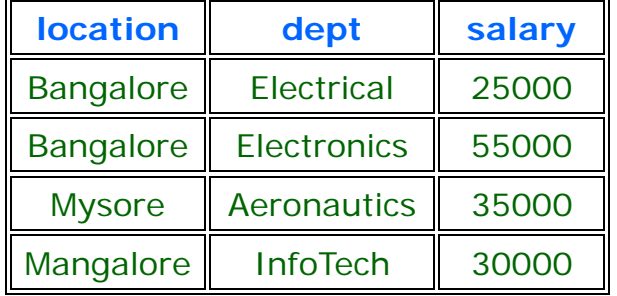

## **SQL HAVING Clause**

Having clause is used to filter data based on the group functions. This is similar to WHERE condition but is used with group functions. Group functions cannot be used in WHERE Clause but can be used in HAVING clause.

**For Example:** If you want to select the department that has total salary paid for its employees more than 25000, the sql query would be like;

SELECT dept, SUM (salary)

FROM employee

GROUP BY dept

HAVING SUM (salary) > 25000

The output would be like:

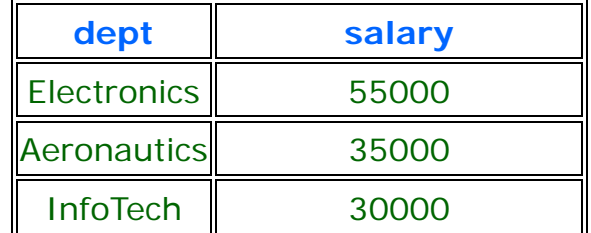

When WHERE, GROUP BY and HAVING clauses are used together in a SELECT statement, the WHERE clause is processed first, then the rows that are returned after the WHERE clause is executed are grouped based on the GROUP BY clause. Finally, any conditions on the group functions in the HAVING clause are applied to the grouped rows before the final output is displayed.

## **SQL INSERT Statement**

The INSERT Statement is used to add new rows of data to a table. We can insert data to a table in two ways,

## **1) Inserting the data directly to a table.**

Syntax for SQL INSERT is:

INSERT INTO TABLE\_NAME [ (col1, col2, col3,...colN)]

VALUES (value1, value2, value3,...valueN);

 col1, col2,...colN -- the names of the columns in the table into which you want to insert data.

While inserting a row, if you are adding value for all the columns of the table you need not specify the column(s) name in the sql query. But you need to make sure the order of the values is in the same order as the columns in the table. The sql insert query will be as follows

INSERT INTO TABLE\_NAME

VALUES (value1, value2, value3,... valueN);

**For Example:** If you want to insert a row to the employee table, the query would be like,

INSERT INTO employee (id, name, dept, age, salary location)

VALUES (105, 'Srinath', 'Aeronautics', 27, 33000);

# **NOTE:***When adding a row, only the characters or date values should be enclosed with single quotes.*

If you are inserting data to all the columns, the column names can be omitted. The above insert statement can also be written as,

INSERT INTO employee

VALUES (105, 'Srinath', 'Aeronautics', 27, 33000);

**Inserting data to a table through a select statement.** 

Syntax for SQL INSERT is:

INSERT INTO table\_name [(column1, column2, ... columnN)]

SELECT column1, column2, ...columnN

FROM table\_name [WHERE condition];

**For Example:** To insert a row into the employee table from a temporary table, the sql insert query would be like,

INSERT INTO employee (id, name, dept, age, salary location)

SELECT emp\_id, emp\_name, dept, age, salary, location

FROM temp\_employee;

If you are inserting data to all the columns, the above insert statement can also be written as,

INSERT INTO employee

SELECT \* FROM temp\_employee;

**NOTE:***We have assumed the temp\_employee table has columns emp\_id, emp\_name, dept, age, salary, location in the above given order and the same datatype.* 

#### **IMPORTANT NOTE:**

1) When adding a new row, you should ensure the data type of the value and the column matches

2) You follow the integrity constraints, if any, defined for the table.

#### **SQL UPDATE Statement**

The UPDATE Statement is used to modify the existing rows in a table.

## **The Syntax for SQL UPDATE Command is:**

UPDATE table\_name

SET column\_name1 = value1, column\_name2 = value2, ...

[WHERE condition]

- . table name the table name which has to be updated.
- column\_name1, column\_name2.. the columns that gets changed.
- value1, value2... are the new values.

# **NOTE:***In the Update statement, WHERE clause identifies the rows that get affected. If you do not include the WHERE clause, column values for all the rows get affected.*

For Example: To update the location of an employee, the sql update query would be like,

UPDATE employee

SET location ='Mysore'

WHERE  $id = 101$ :

To change the salaries of all the employees, the query would be,

UPDATE employee

SET salary = salary + (salary  $*$  0.2);

## **SQL Delete Statement**

The DELETE Statement is used to delete rows from a table. The Syntax of a SQL DELETE statement is:

DELETE FROM table\_name [WHERE condition];

table\_name -- the table name which has to be updated.

**NOTE: The** *WHERE clause in the sql delete command is optional and it identifies the rows in the column that gets deleted. If you do not include the WHERE clause all the rows in the table is deleted, so be careful while writing a DELETE query without WHERE clause.* 

**For Example:** To delete an employee with id 100 from the employee table, the sql delete query would be like,

DELETE FROM employee WHERE  $id = 100$ ;

To delete all the rows from the employee table, the query would be like,

DELETE FROM employee;

## **SQL TRUNCATE Statement**

The SQL TRUNCATE command is used to delete all the rows from the table and free the space containing the table.

## **Syntax to TRUNCATE a table:**

TRUNCATE TABLE table\_name;

**For Example:** To delete all the rows from employee table, the query would be like,

TRUNCATE TABLE employee;

## **Difference between DELETE and TRUNCATE Statements:**

**DELETE Statement:** This command deletes only the rows from the table based on the condition given in the where clause or deletes all the rows from the table if no condition is specified. But it does not free the space containing the table.

**TRUNCATE statement:** This command is used to delete all the rows from the table and free the space containing the table.

#### **SQL DROP Statement:**

The SQL DROP command is used to remove an object from the database. If you drop a table, all the rows in the table is deleted and the table structure is removed from the database. Once a table is dropped we cannot get it back, so be careful while using RENAME command. When a table is dropped all the references to the table will not be valid.

#### **Syntax to drop a sql table structure:**

DROP TABLE table\_name;

**For Example:** To drop the table employee, the query would be like

DROP TABLE employee;

## **Difference between DROP and TRUNCATE Statement:**

If a table is dropped, all the relationships with other tables will no longer be valid, the integrity constraints will be dropped, grant or access privileges on the table will also be dropped, if want use the table again it has to be recreated with the integrity constraints, access privileges and the relationships with other tables should be established again. But, if a table is truncated, the table structure remains the same, therefore any of the above problems will not exist.

## **SQL CREATE TABLE Statement**

The CREATE TABLE Statement is used to create tables to store data. Integrity Constraints like primary key, unique key, foreign key can be defined for the columns while creating the table. The integrity constraints can be defined at column level or table level. The implementation and the syntax of the CREATE Statements differs for different RDBMS.

## **The Syntax for the CREATE TABLE Statement is:**

CREATE TABLE table\_name (

column\_name1 datatype,

column\_name2 datatype,

… column\_nameN datatype );

**table** name - is the name of the table.

- *column\_name1, column\_name2....* is the name of the columns
- **datatype** is the datatype for the column like char, date, number etc.

**For Example:** If you want to create the employee table, the statement would be like,

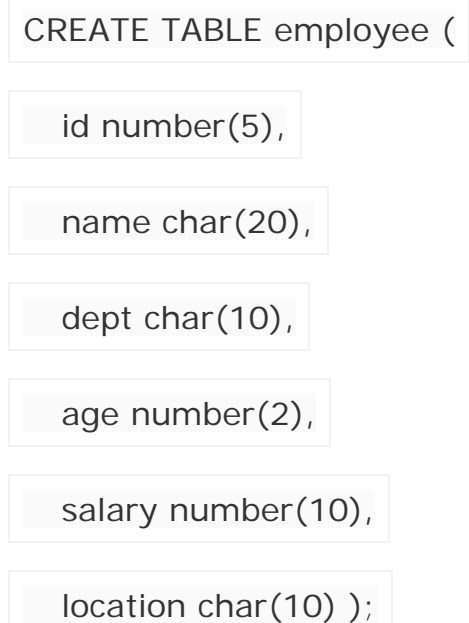

In Oracle database, the datatype for an integer column is represented as "number". In Sybase it is represented as "int".

Oracle provides another way of creating a table.

```
CREATE TABLE temp_employee
```
SELECT \* FROM employee

In the above statement, temp\_employee table is created with the same number of columns and datatype as employee table.

# **SQL ALTER TABLE Statement**

The SQL ALTER TABLE command is used to modify the definition (structure) of a table by modifying the definition of its columns. The ALTER command is used to perform the following functions.

- 1) Add, drop, modify table columns
- 2) Add and drop constraints
- 3) Enable and Disable constraints

# **Syntax to add a column**

ALTER TABLE table\_name ADD column\_name datatype;

**For Example:** To add a column "experience" to the employee table, the query would be like

ALTER TABLE employee ADD experience number(3);

## **Syntax to drop a column**

ALTER TABLE table\_name DROP column\_name;

**For Example:** To drop the column "location" from the employee table, the query would be like

ALTER TABLE employee DROP location;

## **Syntax to modify a column**

ALTER TABLE table\_name MODIFY column\_name datatype;

**For Example:** To modify the column salary in the employee table, the query would be like

ALTER TABLE employee MODIFY salary number(15,2);

## **SQL RENAME Command**

The SQL RENAME command is used to change the name of the table or a database object.

If you change the object's name any reference to the old name will be affected. You have to manually change the old name to the new name in every reference.

## **Syntax to rename a table**

RENAME old\_table\_name To new\_table\_name;

**For Example:** To change the name of the table employee to my\_employee, the query would be like

RENAME employee TO my\_emloyee;

## **SQL Integrity Constraints**

Integrity Constraints are used to apply business rules for the database tables. The constraints available in SQL are **Foreign Key, Not Null, Unique, Check.** Constraints can be defined in two ways

1) The constraints can be specified immediately after the column definition. This is called column-level definition.

2) The constraints can be specified after all the columns are defined. This is called table-level definition.

# **1) SQL Primary key:**

This constraint defines a column or combination of columns which uniquely identifies each row in the table.

# **Syntax to define a Primary key at column level:**

column name datatype [CONSTRAINT constraint\_name] PRIMARY KEY

# **Syntax to define a Primary key at table level:**

[CONSTRAINT constraint\_name] PRIMARY KEY

(column\_name1,column\_name2,..)

- **column name1, column name2** are the names of the columns which define the primary Key.
- The syntax within the bracket i.e. [CONSTRAINT constraint\_name] is optional.

**For Example:** To create an employee table with Primary Key constraint, the query would be like.

# **Primary Key at column level:**

CREATE TABLE employee ( id number(5) PRIMARY KEY, name char(20), dept char(10), age number(2), salary number(10), location char(10) );

or

```
CREATE TABLE employee (
```
id number(5) CONSTRAINT emp\_id\_pk PRIMARY KEY,

name char(20),

dept char(10),

age number(2),

salary number(10),

location char(10) );

**Primary Key at table level:**

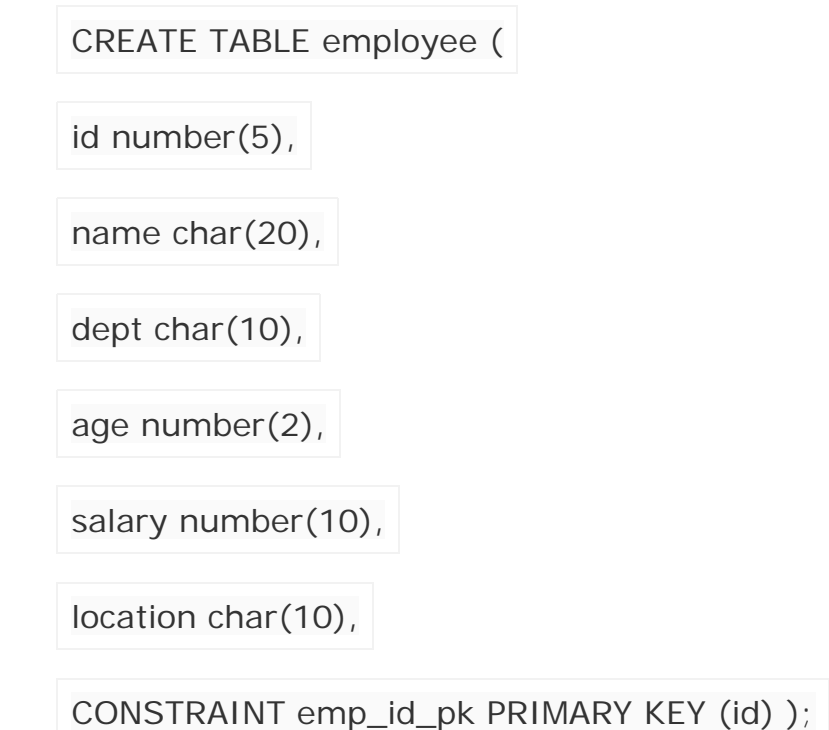

# **2) SQL Foreign key or Referential Integrity :**

This constraint identifies any column referencing the PRIMARY KEY in another table. It establishes a relationship between two columns in the same table or between different tables. For a column to be defined as a Foreign Key, it should be a defined as a Primary Key in the table which it is referring. One or more columns can be defined as Foreign key.

## **Syntax to define a Foreign key at column level:**

[CONSTRAINT constraint\_name] REFERENCES

Referenced\_Table\_name(column\_name)

## **Syntax to define a Foreign key at table level:**

[CONSTRAINT constraint\_name] FOREIGN KEY(column\_name)

REFERENCES referenced\_table\_name(column\_name);

#### **For Example:**

1) Lets use the "product" table and "order\_items".

## **Foreign Key at column level:**

CREATE TABLE product

( product\_id number(5) CONSTRAINT pd\_id\_pk PRIMARY KEY,

product\_name char(20),

supplier\_name char(20),

unit\_price number(10)

 $\big)$ ;

CREATE TABLE order\_items

( order\_id number(5) CONSTRAINT od\_id\_pk PRIMARY KEY,

product\_id number(5) CONSTRAINT pd\_id\_fk REFERENCES,

product(product\_id),

product\_name char(20),

supplier\_name char(20),

```
unit_price number(10)
```
 $)$ ;

# **Foreign Key at table level:**

CREATE TABLE order\_items

( order\_id number(5) ,

product\_id number(5),

product\_name char(20),

supplier\_name char(20),

unit\_price number(10)

CONSTRAINT od\_id\_pk PRIMARY KEY(order\_id),

CONSTRAINT pd\_id\_fk FOREIGN KEY(product\_id) REFERENCES

product(product\_id) );

2) If the employee table has a 'mgr\_id' i.e, manager id as a foreign key which references primary key 'id' within the same table, the query would be like,

CREATE TABLE employee

( id number(5) PRIMARY KEY,

name char(20),

dept char(10),

```
age number(2),
```
mgr\_id number(5) REFERENCES employee(id),

```
salary number(10),
```
location char(10) );

# **3) SQL Not Null Constraint :**

This constraint ensures all rows in the table contain a definite value for the column which is specified as not null. Which means a null value is not allowed.

## **Syntax to define a Not Null constraint:**

```
[CONSTRAINT constraint name] NOT NULL
```
**For Example:** To create a employee table with Null value, the query would be like

```
CREATE TABLE employee ( 
id number(5), 
name char(20) CONSTRAINT nm_nn NOT NULL,
dept char(10), 
age number(2), 
salary number(10), 
location char(10) 
\cdot
```
# **4) SQL Unique Key:**

This constraint ensures that a column or a group of columns in each row have a distinct value. A column(s) can have a null value but the values cannot be duplicated.

# **Syntax to define a Unique key at column level:**

[CONSTRAINT constraint\_name] UNIQUE

# **Syntax to define a Unique key at table level:**

[CONSTRAINT constraint\_name] UNIQUE(column\_name)

**For Example:** To create an employee table with Unique key, the query would be like,

# **Unique Key at column level:**

CREATE TABLE employee

( id number(5) PRIMARY KEY,

name char(20),

dept char(10),

age number(2),

salary number(10),

location char(10) UNIQUE );

or

CREATE TABLE employee

( id number(5) PRIMARY KEY,

name char(20),

dept char(10),

age number(2),

salary number(10),

location char(10) CONSTRAINT loc\_un UNIQUE );

# **Unique Key at table level:**

CREATE TABLE employee

( id number(5) PRIMARY KEY,

```
name char(20),
```
dept char(10),

age number(2),

salary number(10),

location char(10),

CONSTRAINT loc\_un UNIQUE(location) );

# **5) SQL Check Constraint :**

This constraint defines a business rule on a column. All the rows must satisfy this rule. The constraint can be applied for a single column or a group of columns. **Syntax to define a Check constraint:**

[CONSTRAINT constraint\_name] CHECK (condition)

**For Example:** In the employee table to select the gender of a person, the query would be like

**Check Constraint at column level:**

```
CREATE TABLE employee
```
( id number(5) PRIMARY KEY,

name char(20),

dept char(10),

```
age number(2),
```
gender char(1) CHECK (gender in ('M','F')),

salary number(10),

```
location char(10) );
```
## **Check Constraint at table level:**

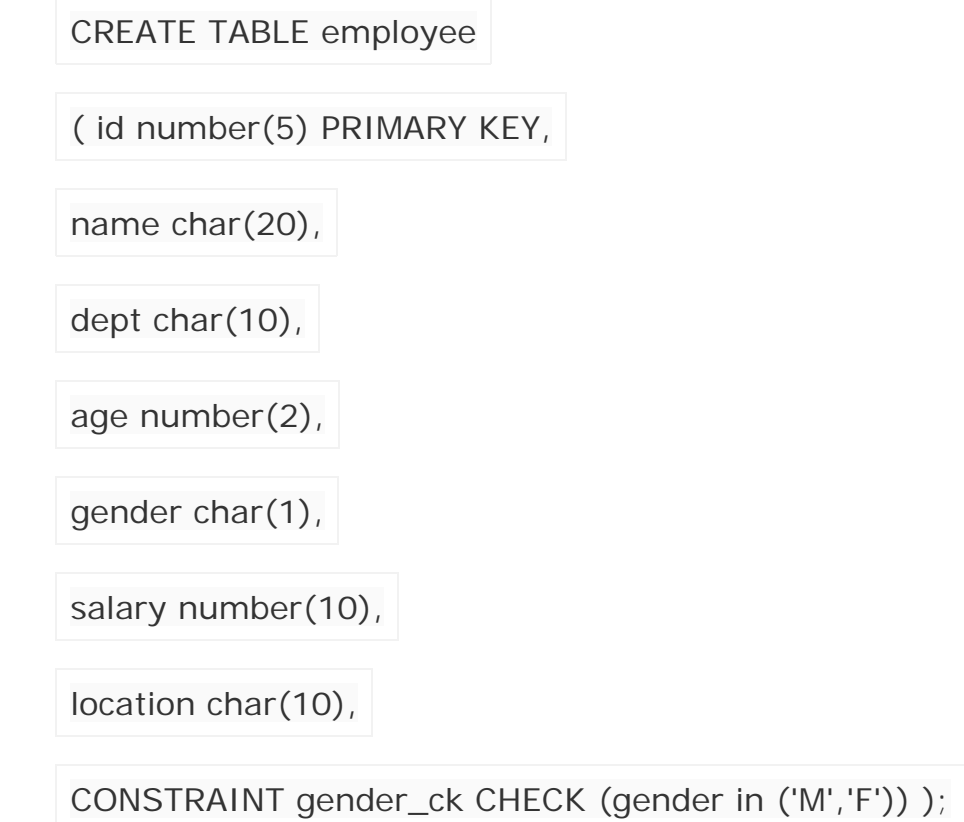

## **SQL Joins**

SQL Joins are used to relate information in different tables. A Join condition is a part of the sql query that retrieves rows from two or more tables. A SQL Join condition is used in the SQL WHERE Clause of select, update, delete statements.

# **The Syntax for joining two tables is:**

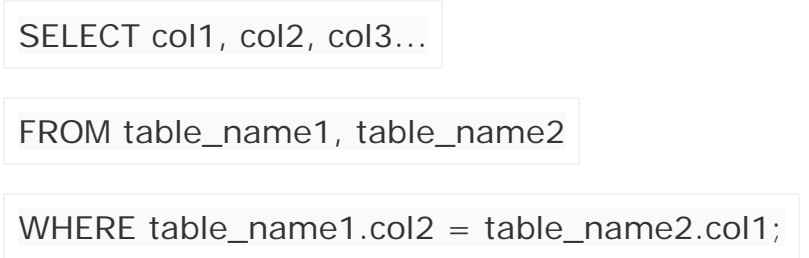

If a sql join condition is omitted or if it is invalid the join operation will result in a Cartesian product. The Cartesian product returns a number of rows equal to the product of all rows in all the tables being joined. For example, if the first table has 20 rows and the second table has 10 rows, the result will be 20 \* 10, or 200 rows. This query takes a long time to execute.

Lets use the below two tables to explain the sql join conditions.

## **database table "product";**

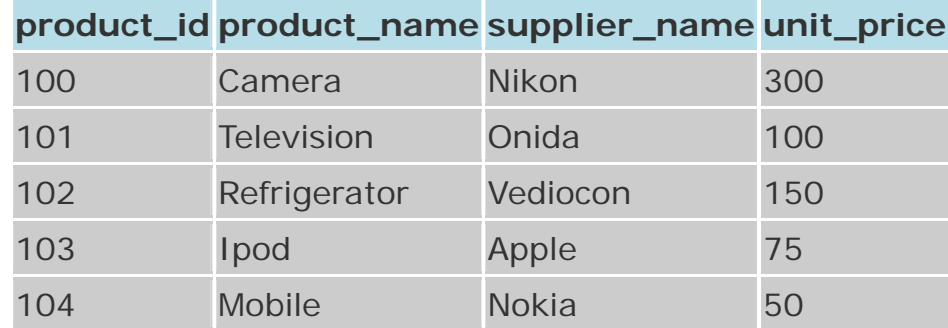

# **database table "order\_items";**

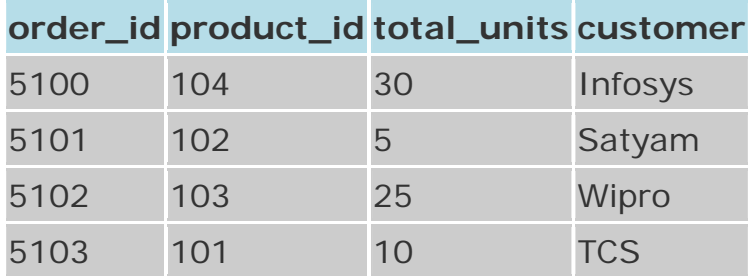

SQL Joins can be classified into Equi join and Non Equi join.

# **1) SQL Equi joins**

It is a simple sql join condition which uses the equal sign as the comparison operator. Two types of equi joins are SQL Outer join and SQL Inner join. **For example:** You can get the information about a customer who purchased a product and the quantity of product.

# **2) SQL Non equi joins**

It is a sql join condition which makes use of some comparison operator other than the equal sign like  $>$ ,  $<$ ,  $>$  =,  $<$  =

# **1) SQL Equi Joins:**

An equi-join is further classified into two categories:

- a) SQL Inner Join
- b) SQL Outer Join

# **a) SQL Inner Join:**

All the rows returned by the sql query satisfy the sql join condition specified. **For example:** If you want to display the product information for each order the query will be as given below. Since you are retrieving the data from two tables, you need to identify the common column between these two tables, which is the product\_id.

The query for this type of sql joins would be like,

SELECT order id, product name, unit price, supplier name, total units

FROM product, order\_items

WHERE order\_items.product\_id = product.product\_id;

The columns must be referenced by the table name in the join condition, because product\_id is a column in both the tables and needs a way to be identified. This avoids ambiguity in using the columns in the SQL SELECT statement.

The number of join conditions is (n-1), if there are more than two tables joined in a query where 'n' is the number of tables involved. The rule must be true to avoid Cartesian product.

We can also use aliases to reference the column name, then the above query would be like,

SELECT o.order\_id, p.product\_name, p.unit\_price, p.supplier\_name,

o.total\_units

FROM product p, order\_items o

WHERE o.product\_id =  $p$ .product\_id;

# **b) SQL Outer Join:**

This sql join condition returns all rows from both tables which satisfy the join condition along with rows which do not satisfy the join condition from one of the tables. The sql outer join operator in Oracle is  $( + )$  and is used on one side of the join condition only.

The syntax differs for different RDBMS implementation. Few of them represent the join conditions as "sql left outer join", "sql right outer join".

If you want to display all the product data along with order items data, with null values displayed for order items if a product has no order item, the sql query for outer join would be as shown below:

SELECT p.product\_id, p.product\_name, o.order\_id, o.total\_units

```
FROM order_items o, product p
```
WHERE o.product\_id  $(+) = p$ .product\_id;

The output would be like,

|     | product_id   product_name   order_id   total_units |      |    |
|-----|----------------------------------------------------|------|----|
| 100 | Camera                                             |      |    |
| 101 | <b>Television</b>                                  | 5103 |    |
| 102 | Refrigerator                                       | 5101 |    |
| 103 | Ipod                                               | 5102 | 25 |
| 04  | <b>Mobile</b>                                      | 5100 | 30 |

**NOTE:***If the (+) operator is used in the left side of the join condition it is equivalent to left outer join. If used on the right side of the join condition it is equivalent to right outer join.* 

# **SQL Self Join:**

A Self Join is a type of sql join which is used to join a table to itself, particularly when the table has a FOREIGN KEY that references its own PRIMARY KEY. It is necessary to ensure that the join statement defines an alias for both copies of the table to avoid column ambiguity.

The below query is an example of a self join,

```
SELECT a.sales_person_id, a.name, a.manager_id, b.sales_person_id,
```
b.name

FROM sales\_person a, sales\_person b

WHERE a.manager\_id = b.sales\_person\_id;

# **2) SQL Non Equi Join:**

A Non Equi Join is a SQL Join whose condition is established using all comparison operators except the equal (=) operator. Like  $>=, <-, <, >$ 

**For example:** If you want to find the names of students who are not studying either Economics, the sql query would be like, (lets use student\_details table defined earlier.)

SELECT first\_name, last\_name, subject

FROM student\_details

WHERE subject != 'Economics'

The output would be something like,

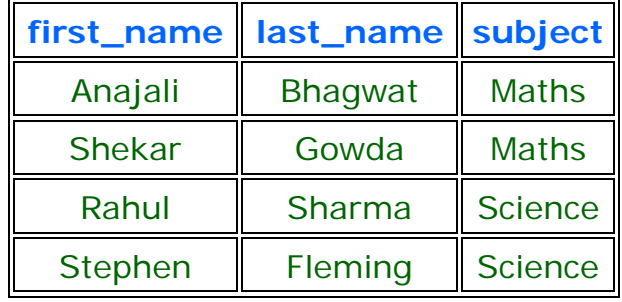

# **SQL Views**

A VIEW is a virtual table, through which a selective portion of the data from one or more tables can be seen. Views do not contain data of their own. They are used to restrict access to the database or to hide data complexity. A view is stored as a SELECT statement in the database. DML operations on a view like INSERT, UPDATE, DELETE affects the data in the original table upon which the view is based.

# **The Syntax to create a sql view is**

CREATE VIEW view\_name AS

SELECT column\_list

FROM table\_name [WHERE condition];

- *view\_name* is the name of the VIEW.
- The SELECT statement is used to define the columns and rows that you want to display in the view.

For Example: to create a view on the product table the sql query would be like

CREATE VIEW view\_product AS

SELECT product\_id, product\_name

FROM product;

#### **SQL Subquery**

Subquery or Inner query or Nested query is a query in a query. A subquery is usually added in the WHERE Clause of the sql statement. Most of the time, a subquery is used when you know how to search for a value using a SELECT statement, but do not know the exact value.

Subqueries are an alternate way of returning data from multiple tables.

Subqueries can be used with the following sql statements along with the comparison operators like =, <, >, >=, <= etc.

- SELECT
- INSERT
- UPDATE
- DELETE

## **For Example:**

1) Usually, a subquery should return only one record, but sometimes it can also return multiple records when used with operators like IN, NOT IN in the where clause. The query would be like,

SELECT first\_name, last\_name, subject

FROM student\_details

WHERE games NOT IN ('Cricket', 'Football');

The output would be similar to:

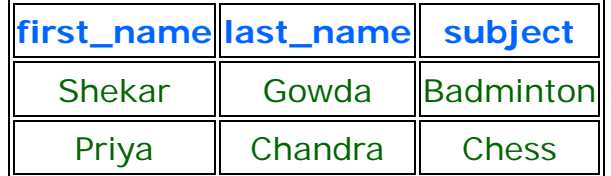

2) Lets consider the student\_details table which we have used earlier. If you know the name of the students who are studying science subject, you can get their id's by using this query below,

SELECT id, first\_name

FROM student\_details

WHERE first\_name IN ('Rahul', 'Stephen');

but, if you do not know their names, then to get their id's you need to write the query in this manner,

SELECT id, first\_name

FROM student\_details

WHERE id IN (SELECT id FROM student\_courses

WHERE subject= 'Science');

Output:

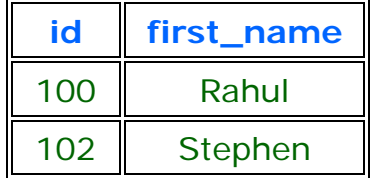

In the above sql statement, first the inner query is processed first and then the outer query is processed.

3) Subquery can be used with INSERT statement to add rows of data from one or more tables to another table. Lets try to group all the students who study Maths in a table 'maths\_group'.

INSERT INTO maths\_group(id, name)

SELECT id, first\_name || ' ' || last\_name

FROM student\_details WHERE subject= 'Maths'

4) A subquery can be used in the SELECT statement as follows. Lets use the product and order\_items table defined in the sql\_joins section.

select p.product\_name, p.supplier\_name, (select order\_id from

order\_items where  $product_id = 101$ ) as order\_id

from product p where p.product\_id =  $101$ 

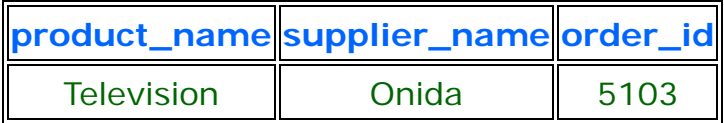

# **Correlated Subquery**

A query is called correlated subquery when both the inner query and the outer query are interdependent. For every row processed by the inner query, the outer query is processed as well. The inner query depends on the outer query before it can be processed.

SELECT p.product\_name FROM product p

WHERE p.product\_id = (SELECT o.product\_id FROM order\_items o

WHERE o.product\_id =  $p.product_id$ ;

## **NOTE:**

- *1) You can nest as many queries you want but it is recommended not to nest more than 16 subqueries in oracle.*
- *2) If a subquery is not dependent on the outer query it is called a non-correlated subquery.*

## **SQL Index**

Index in sql is created on existing tables to retrieve the rows quickly.

When there are thousands of records in a table, retrieving information will take a long time. Therefore indexes are created on columns which are accessed frequently, so that the information can be retrieved quickly. Indexes can be created on a single column or a group of columns. When a index is created, it first sorts the data and then it assigns a ROWID for each row.

## **Syntax to create Index:**

CREATE INDEX index\_name

ON table\_name (column\_name1, column\_name2...);

# **Syntax to create SQL unique Index:**

CREATE UNIQUE INDEX index\_name

ON table\_name (column\_name1, column\_name2...);

*index name* is the name of the INDEX.

*table name* is the name of the table to which indexed column belongs.

*column\_name1, column\_name2..* is the list of columns which make up the INDEX.

In Oracle there are two types of SQL index namely, implicit and explicit.

# **Implicit Indexes:**

They are created when a column is explicitly defined with PRIMARY KEY, UNIQUE KEY Constraint.

# **Explicit Indexes:**

They are created using the "create index.. " syntax.

# **NOTE:**

*1) Even though sql indexes are created to access the rows in the table quickly, they slow down DML operations like INSERT, UPDATE, DELETE on the table, because the indexes and tables both are updated along when a DML operation is performed. So use indexes only on columns which are used to search the table frequently.*

*2) It is not required to create indexes on table which have less data.* 

*3) In oracle database you can define up to sixteen (16) columns in an INDEX.*

DCL commands are used to enforce database security in a multiple user database environment. Two types of DCL commands are GRANT and REVOTE. Only Database Administrator's or owner's of the database object can provide/remove privileges on a database object.

# **SQL GRANT Command**

SQL GRANT is a command used to provide access or privileges on the database objects to the users.

# **The Syntax for the GRANT command is:**

GRANT privilege\_name

ON object\_name

TO {user\_name |PUBLIC |role\_name}

[WITH GRANT OPTION];

- *privilege\_name* is the access right or privilege granted to the user. Some of the access rights are ALL, EXECUTE, and SELECT.
- *object\_name* is the name of an database object like TABLE, VIEW, STORED PROC and SEQUENCE.

- *user\_name* is the name of the user to whom an access right is being granted.
- *user\_name* is the name of the user to whom an access right is being granted.
- **PUBLIC** is used to grant access rights to all users.
- *ROLES* are a set of privileges grouped together.
- *WITH GRANT OPTION* allows a user to grant access rights to other users.

**For Example:** GRANT SELECT ON employee TO user1;This command grants a SELECT permission on employee table to user1.You should use the WITH GRANT option carefully because for example if you GRANT SELECT privilege on employee table to user1 using the WITH GRANT option, then user1 can GRANT SELECT privilege on employee table to another user, such as user2 etc. Later, if you REVOKE the SELECT privilege on employee from user1, still user2 will have SELECT privilege on employee table.

## **SQL REVOKE Command:**

The REVOKE command removes user access rights or privileges to the database objects.

The Syntax for the REVOKE command is:

REVOKE privilege\_name

ON object\_name

FROM {user\_name |PUBLIC |role\_name}

**For Example:** REVOKE SELECT ON employee FROM user1;This command will REVOKE a SELECT privilege on employee table from user1.When you REVOKE SELECT privilege on a table from a user, the user will not be able to SELECT data from that table anymore. However, if the user has received SELECT privileges on that table from more than one users, he/she can SELECT from that table until everyone who granted the permission revokes it. You cannot REVOKE privileges if they were not initially granted by you.

## **Privileges and Roles:**

Privileges: Privileges defines the access rights provided to a user on a database object. There are two types of privileges.

**1) System privileges** - This allows the user to CREATE, ALTER, or DROP database objects.

**2) Object privileges** - This allows the user to EXECUTE, SELECT, INSERT, UPDATE, or DELETE data from database objects to which the privileges apply. Few CREATE system privileges are listed below:

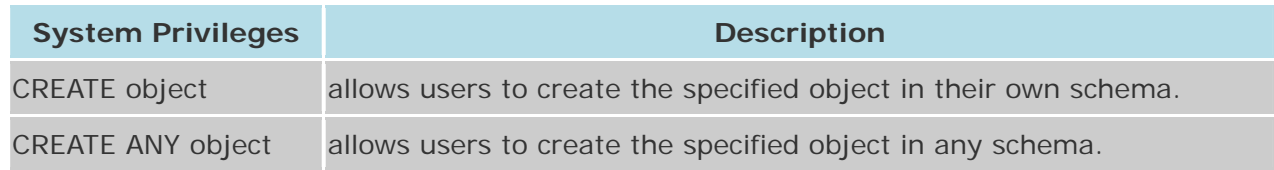

## **The above rules also apply for ALTER and DROP system privileges.**

Few of the object privileges are listed below: **Object Privileges Description Community** INSERT allows users to insert rows into a table. SELECT allows users to select data from a database object. UPDATE allows user to update data in a table. EXECUTE allows user to execute a stored procedure or a function.

**Roles:** Roles are a collection of privileges or access rights. When there are many users in a database it becomes difficult to grant or revoke privileges to users. Therefore, if you define roles, you can grant or revoke privileges to users, thereby automatically granting or revoking privileges. You can either create Roles or use the system roles pre-defined by oracle.

Some of the privileges granted to the system roles are as given below:

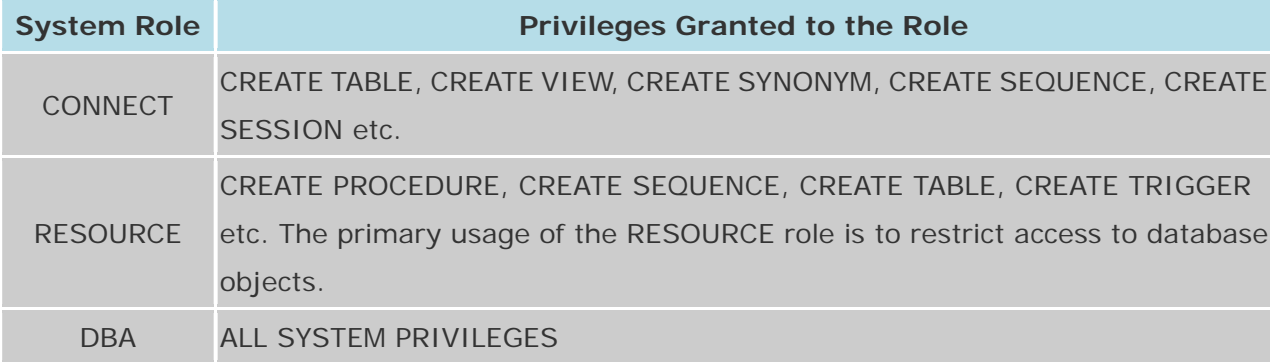

#### **Creating Roles:**

**The Syntax to create a role is:**

CREATE ROLE role\_name [IDENTIFIED BY password];

**For example:** To create a role called "developer" with password as "pwd", the code will be as follows

CREATE ROLE testing [IDENTIFIED BY pwd];

It's easier to GRANT or REVOKE privileges to the users through a role rather than assigning a privilege directly to every user. If a role is identified by a password, then, when you GRANT or REVOKE privileges to the role, you definitely have to identify it with the password.

We can GRANT or REVOKE privilege to a role as below.

**For example:** To grant CREATE TABLE privilege to a user by creating a testing role:

First, create a testing Role

CREATE ROLE testing

Second, grant a CREATE TABLE privilege to the ROLE testing. You can add more privileges to the ROLE.

GRANT CREATE TABLE TO testing;

Third, grant the role to a user.

GRANT testing TO user1;

To revoke a CREATE TABLE privilege from testing ROLE, you can write:

REVOKE CREATE TABLE FROM testing;

#### **The Syntax to drop a role from the database is as below:**

DROP ROLE role\_name;

**For example:** To drop a role called developer, you can write:

DROP ROLE testing;

#### **Oracle Built in Functions**

There are two types of functions in Oracle.

- **1) Single Row Functions:** Single row or Scalar functions return a value for every row that is processed in a query.
- **2) Group Functions:** These functions group the rows of data based on the values returned by the query. This is discussed in SQL GROUP Functions. The group functions are used to calculate aggregate values like total or average, which return just one total or one average value after processing a group of rows.

There are four types of single row functions. They are:

- **1) Numeric Functions:** These are functions that accept numeric input and return numeric values.
- **2) Character or Text Functions:** These are functions that accept character input and can return both character and number values.
- **3) Date Functions:** These are functions that take values that are of datatype DATE as input and return values of datatype DATE, except for the MONTHS BETWEEN function, which returns a number.
- **4) Conversion Functions:** These are functions that help us to convert a value in one form to another form. For Example: a null value into an actual value, or a value from one datatype to another datatype like NVL, TO\_CHAR, TO\_NUMBER, TO\_DATE etc.

You can combine more than one function together in an expression. This is known as nesting of functions.

## **What is a DUAL Table in Oracle?**

This is a single row and single column dummy table provided by oracle. This is used to perform mathematical calculations without using a table.

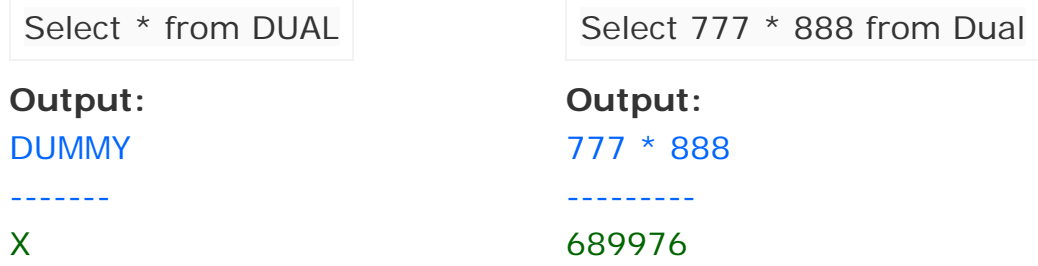

# **1) Numeric Functions:**

Numeric functions are used to perform operations on numbers. They accept numeric values as input and return numeric values as output. Few of the Numeric functions are:

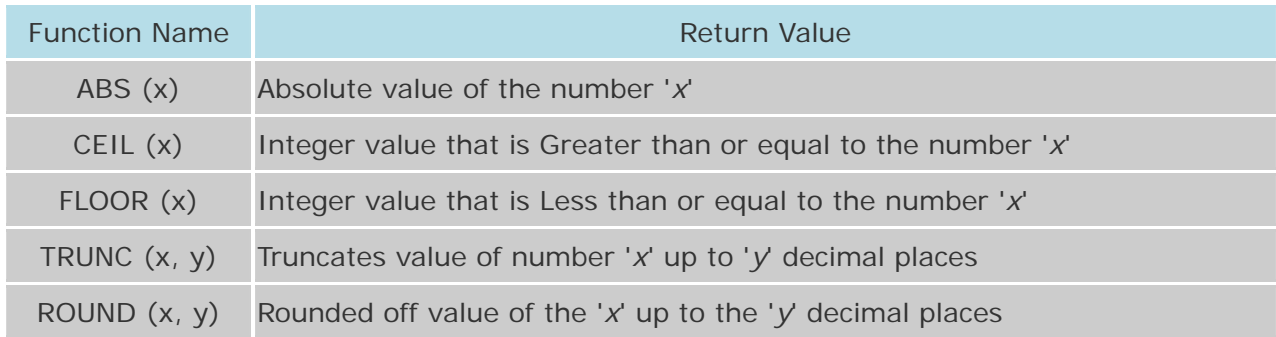

The following examples explains the usage of the above numeric functions

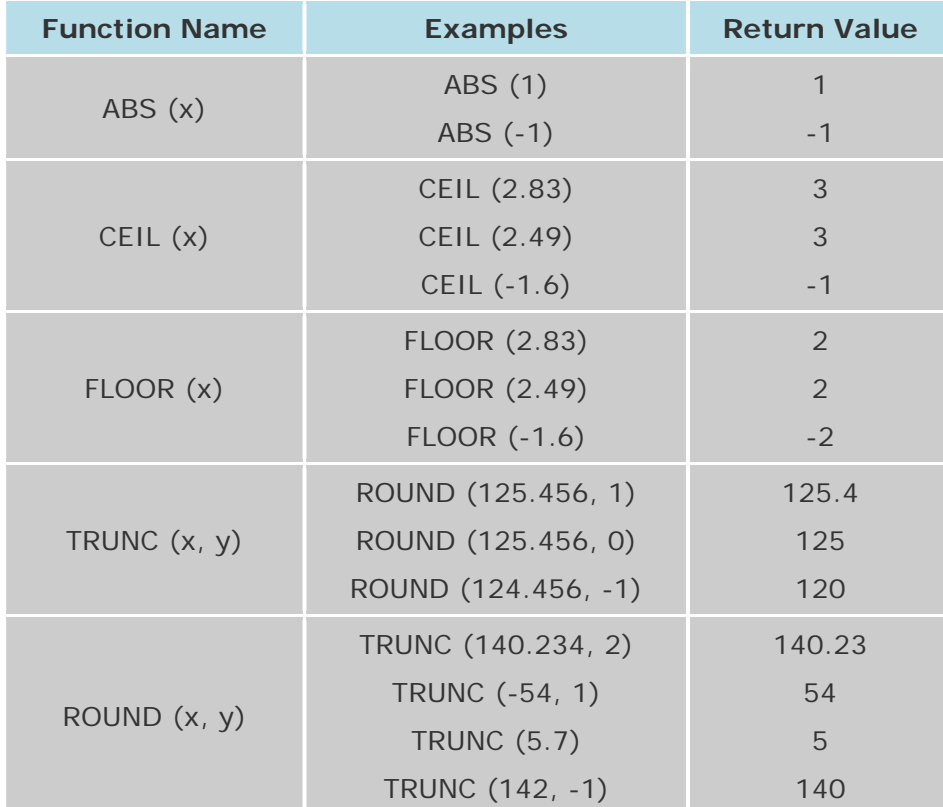

These functions can be used on database columns.

For Example: Let's consider the product table used in sql joins. We can use ROUND to round off the unit\_price to the nearest integer, if any product has prices in fraction.

SELECT ROUND (unit\_price) FROM product;

## **2) Character or Text Functions:**

Character or text functions are used to manipulate text strings. They accept strings or characters as input and can return both character and number values as output.

Few of the character or text functions are as given below:

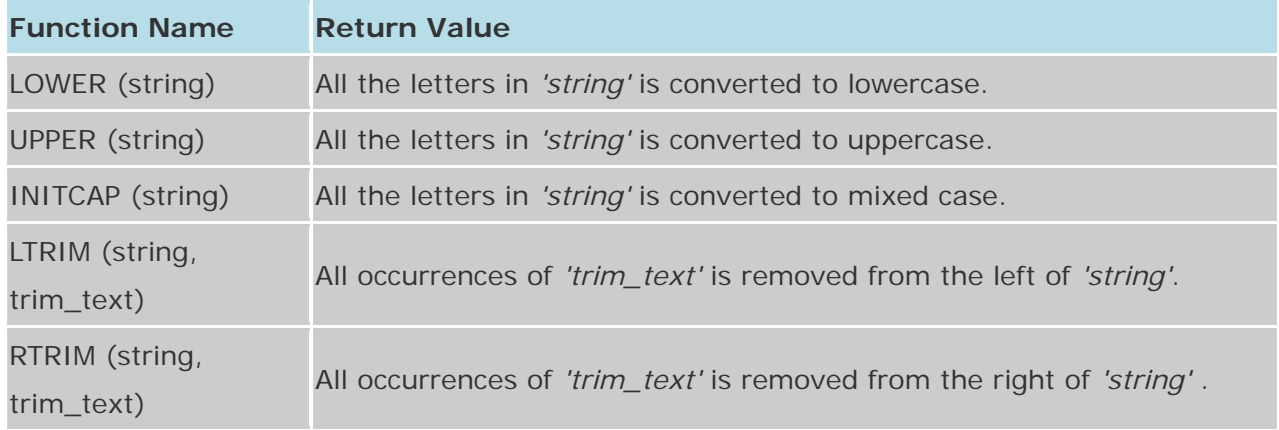

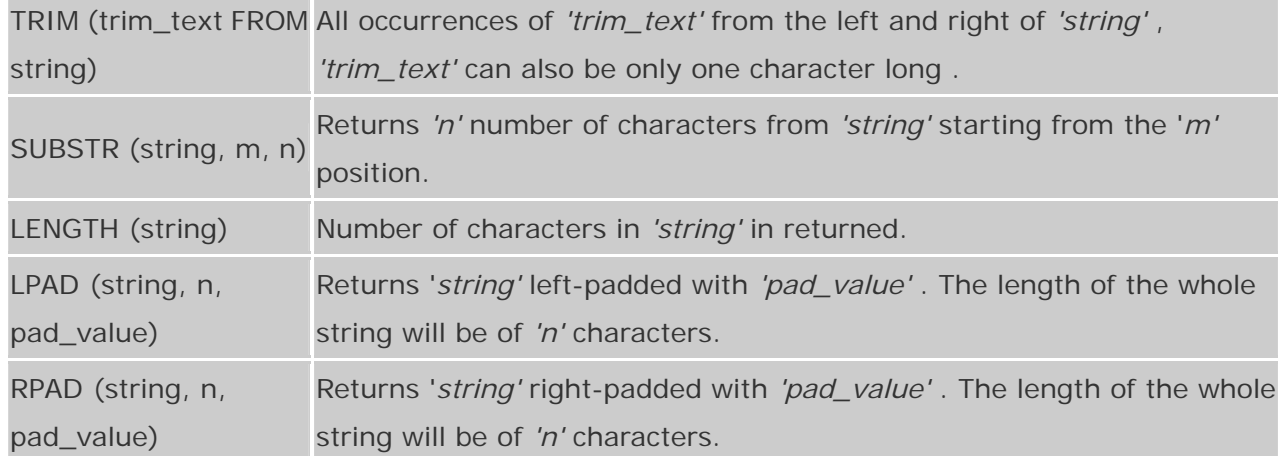

For Example, we can use the above UPPER() text function with the column value as follows.

SELECT UPPER (product\_name) FROM product;

The following examples explains the usage of the above character or text functions

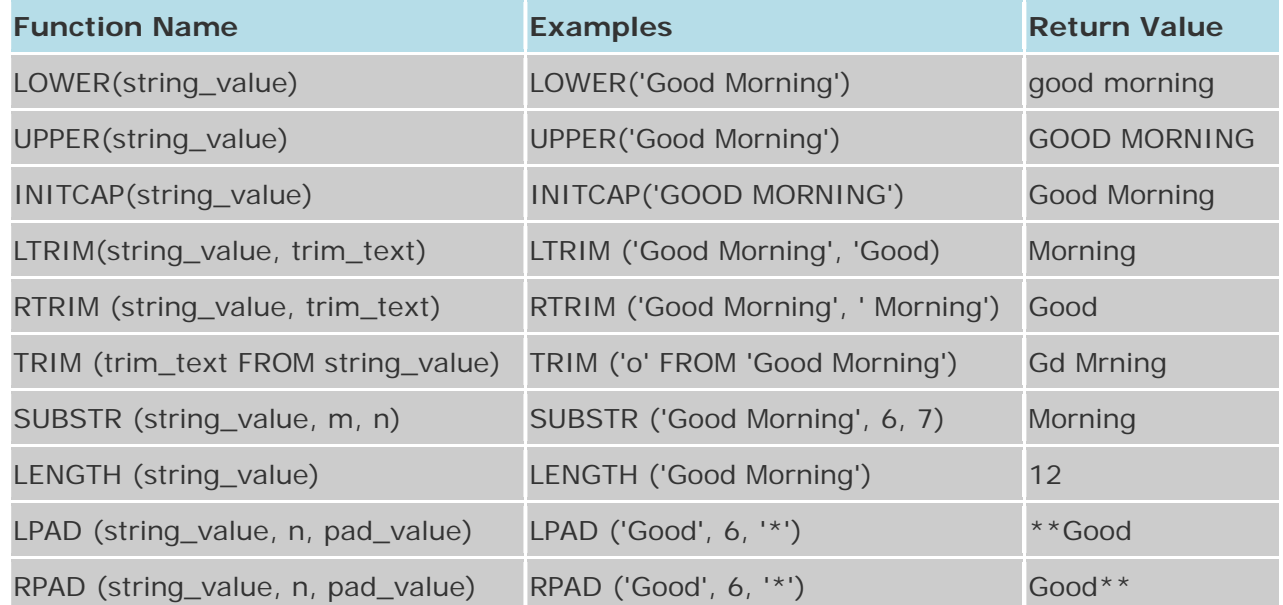

## **3) Date Functions:**

These are functions that take values that are of datatype DATE as input and return values of datatypes DATE, except for the MONTHS\_BETWEEN function, which returns a number as output.

Few date functions are as given below.

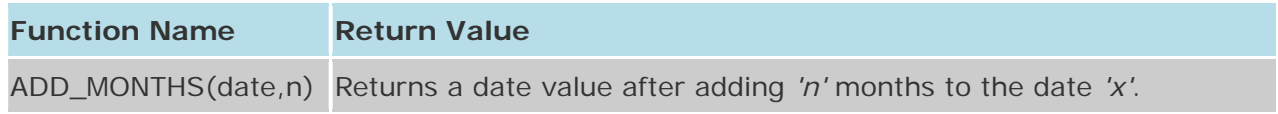

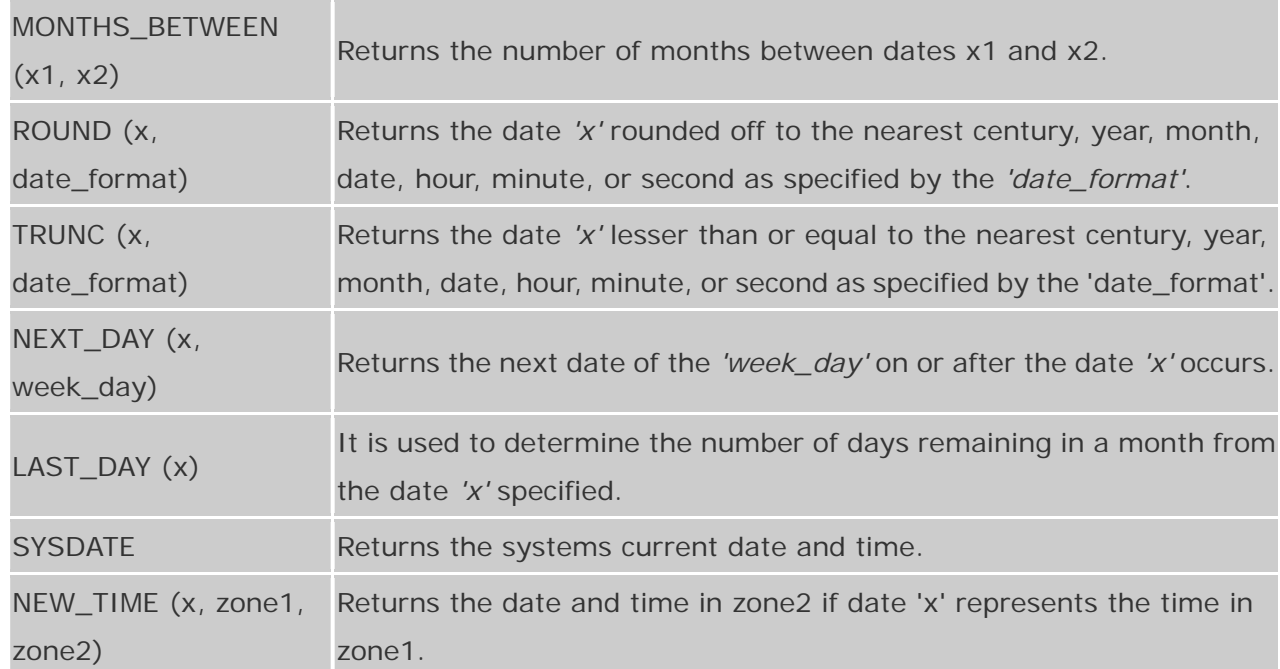

The below table provides the examples for the above functions

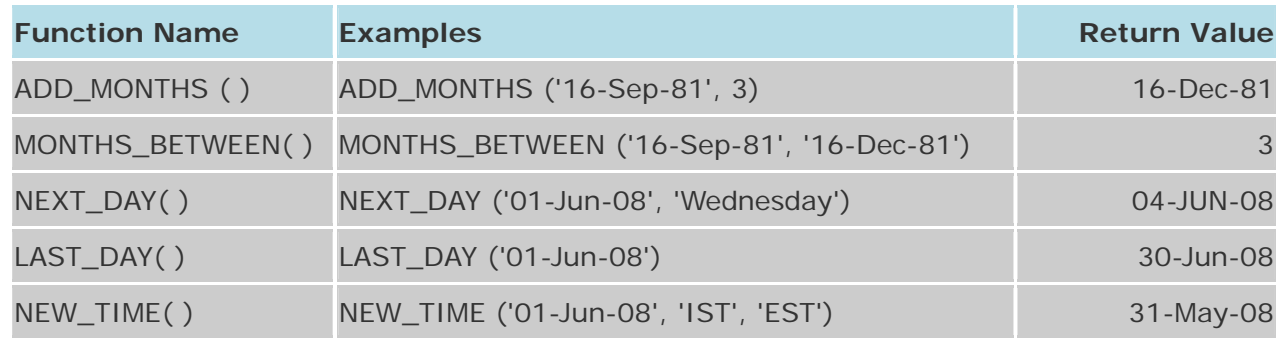

# **4) Conversion Functions:**

These are functions that help us to convert a value in one form to another form. For Ex: a null value into an actual value, or a value from one datatype to another datatype like NVL, TO\_CHAR, TO\_NUMBER, TO\_DATE.

Few of the conversion functions available in oracle are:

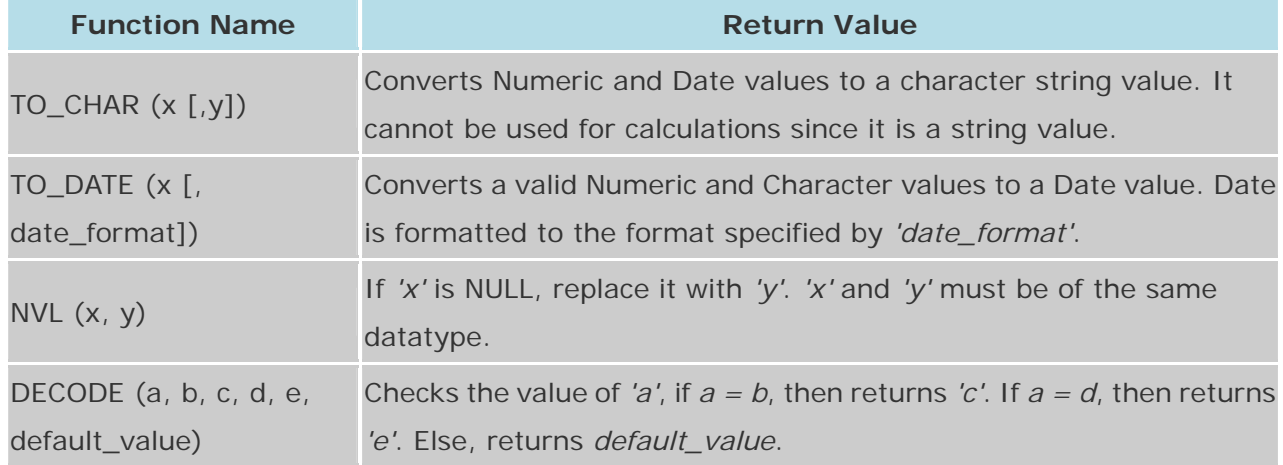

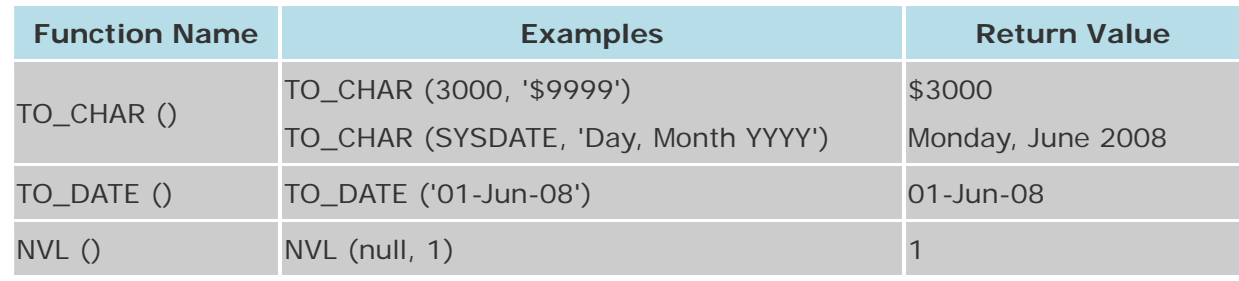

The below table provides the examples for the above functions

## **SQL Tuning or SQL Optimization**

Sql Statements are used to retrieve data from the database. We can get same results by writing different sql queries. But use of the best query is important when performance is considered. So you need to sql query tuning based on the requirement. Here is the list of queries which we use regularly and how these sql queries can be optimized for better performance.

## **SQL Tuning/SQL Optimization Techniques:**

**1)** The sql query becomes faster if you use the actual columns names in SELECT statement instead of than '\*'.

**For Example:** Write the query as

SELECT id, first\_name, last\_name, age, subject FROM student\_details;

Instead of:

SELECT \* FROM student\_details;

**2)** HAVING clause is used to filter the rows after all the rows are selected. It is just like a filter. Do not use HAVING clause for any other purposes.

**For Example:** Write the query as

```
SELECT subject, count(subject)
```
FROM student\_details

WHERE subject != 'Science'

AND subject != 'Maths'

GROUP BY subject;

Instead of:

SELECT subject, count(subject)

FROM student\_details

GROUP BY subject

HAVING subject!= 'Vancouver' AND subject!= 'Toronto';

**3)** Sometimes you may have more than one subqueries in your main query. Try to minimize the number of subquery block in your query.

**For Example:** Write the query as

SELECT name

FROM employee

WHERE (salary, age) =  $(SELECT MAX (salary), MAX (age)$ 

FROM employee\_details)

AND dept = 'Electronics';

Instead of:

SELECT name

FROM employee

WHERE salary = (SELECT MAX(salary) FROM employee\_details)

AND age = (SELECT MAX(age) FROM employee\_details)

AND emp\_dept =  $Electronic's$ ;

- **4)** Use operator EXISTS, IN and table joins appropriately in your query.
- **a)** Usually IN has the slowest performance.
- **b)** IN is efficient when most of the filter criteria is in the sub-query.
- **c)** EXISTS is efficient when most of the filter criteria is in the main query.

**For Example:** Write the query as

Select \* from product p

where EXISTS (select \* from order\_items o

where  $o.product_id = p.product_id)$ 

Instead of:

Select \* from product p

where product\_id IN

(select product\_id from order\_items)

**5)** Use EXISTS instead of DISTINCT when using joins which involves tables having one-to-many relationship.

**For Example:** Write the query as

SELECT d.dept\_id, d.dept

FROM dept d

WHERE EXISTS ( SELECT 'X' FROM employee e WHERE e.dept =  $d.dept$ );

Instead of:

SELECT DISTINCT d.dept\_id, d.dept

FROM dept d, employee e

WHERE e.dept  $=$  d.dept;

**6)** Try to use UNION ALL in place of UNION.

**For Example:** Write the query as

SELECT id, first\_name FROM student\_details\_class10

UNION ALL

SELECT id, first\_name FROM sports\_team;

Instead of:

SELECT id, first\_name FROM student\_details\_class10

UNION

SELECT id, first\_name FROM sports\_team;

**7)** Be careful while using conditions in WHERE clause. **For Example:** Write the query as

SELECT id, first\_name, age FROM student\_details WHERE age > 10;

Instead of:

SELECT id, first\_name, age FROM student\_details WHERE age != 10;

Write the query as

SELECT id, first\_name, age

FROM student\_details

WHERE first\_name LIKE 'Chan%';

Instead of:

SELECT id, first\_name, age

FROM student\_details

WHERE SUBSTR(first\_name,  $1,3$ ) = 'Cha';

Write the query as

SELECT id, first\_name, age

FROM student\_details

WHERE first\_name LIKE NVL (:name, '%');

Instead of:

SELECT id, first\_name, age

FROM student\_details

WHERE first\_name = NVL ( :name, first\_name);

Write the query as

SELECT product\_id, product\_name

FROM product

WHERE unit\_price BETWEEN MAX(unit\_price) and MIN(unit\_price)

Instead of:

SELECT product\_id, product\_name

FROM product

WHERE unit\_price >= MAX(unit\_price)

and unit\_price <= MIN(unit\_price)

Write the query as

SELECT id, name, salary

FROM employee

WHERE dept = 'Electronics'

AND location = 'Bangalore';

Instead of:

SELECT id, name, salary

FROM employee

WHERE dept || location= 'ElectronicsBangalore';

Use non-column expression on one side of the query because it will be processed earlier.

Write the query as

SELECT id, name, salary

FROM employee

WHERE salary < 25000;

Instead of:

SELECT id, name, salary

FROM employee

WHERE salary + 10000 < 35000;

Write the query as

SELECT id, first\_name, age

FROM student\_details

WHERE age  $> 10$ ;

Instead of:

SELECT id, first\_name, age

FROM student\_details

WHERE age NOT  $= 10$ ;

**8)** Use DECODE to avoid the scanning of same rows or joining the same table repetitively. DECODE can also be made used in place of GROUP BY or ORDER BY clause.

**For Example:** Write the query as

SELECT id FROM employee

WHERE name LIKE 'Ramesh%' and location = 'Bangalore';

Instead of:

SELECT DECODE(location,'Bangalore',id,NULL) id FROM employee

```
WHERE name LIKE 'Ramesh%';
```
**9)** To store large binary objects, first place them in the file system and add the file path in the database.

**10)** To write queries which provide efficient performance follow the general SQL standard rules.

- **a)** Use single case for all SQL verbs
- **b)** Begin all SQL verbs on a new line
- **c)** Separate all words with a single space
- **d)** Right or left aligning verbs within the initial SQL verb